# Quickstart Guide: Accessing LaGuardia Digital Resources

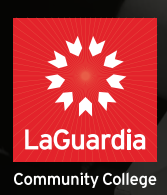

**For more detailed instructions, please visit [www.laguardia.edu/coronavirus/student-resources](http://www.laguardia.edu/coronavirus/student-resources)**

## **Digital Tools**

CUNY provides all students with access to a variety of technology resources for video chat, file storage and completing work. Find help below for logging in and using these tools. Remember that your username is firstname.lastname + the last 2 digits of your EMPL ID, and your password is the same as your CUNYfirst account.

### **Access your MyLaGuardia:**

- $\boxtimes$  To log-in to your MyLaguardia [click here](https://mail.lagcc.cuny.edu/viplogin/Default.aspx)
- $\triangledown$  View a short video explaining your [MyLaGuardia features](https://www.facebook.com/LaGuardiaCC/videos/594005611151935/%3Fv%3D594005611151935)

## **Access your LaGuardia E-Mail:**

Your LaGuardia email is one of your most important tools and should be your preferred email for all college communications. **Check your email daily**. Don't miss out on important info regarding registration, advisement, class changes, financial aid and scholarships, emergency alerts, and more.

When logging into your LaGuardia email you will need your LaGuardia issued e-mail address. If you do not know your LaGuardia e-mail address you can [find it here](https://apps.laguardia.edu/lookupID/).

Next, Access your Microsoft Office 365 student email using [Microsoft Office 365 website](https://login.microsoftonline.com/login.srf%3Fwa%3Dwsignin1.0%26rpsnv%3D4%26ct%3D1433858684%26rver%3D6.6.6556.0%26wp%3DMBI_SSL%26wreply%3Dhttps:%252F%252Foutlook.office365.com%252Fowa%252F%253FauthRedirect%253Dtrue%26id%3D260563%26CBCXT%3Dout) or download the Office 365 mobile application on Apple or Google app store.

 $\boxtimes$  Sign into Office 365 using your full email address '**firstname.lastname@live.lagcc.cuny.edu**' and your default campus password

You can also access your Laguardia e-mail through [MyLaGuardia](https://mail.lagcc.cuny.edu/viplogin/Default.aspx) by clicking on the '**student email**' e-tool.

# **Log in to BlackBoard:**

- $\Box$  To log-in to Blackboard [click here](https://ssologin.cuny.edu/cuny.html?resource_url=https://bbhosted.cuny.edu%252F)
- $\boxtimes$  Check out [CUNY's training guides for BlackBoard](http://www.cuny.edu/about/administration/offices/cis/core-functions/cuny-blackboard/user-guides/student/) and a [helpful video](https://www.youtube.com/watch?v=MzLV7x3nuSc) from John Jay.
- $\nabla$  [Troubleshoot common issues](https://help.blackboard.com/Learn/Student) in Blackboard.

### **Access your Microsoft365:**

Gain access to a variety of Microsoft programs, such as Word, Excel, PowerPoint, OneDrive and Teams, through your [CUNY Microsoft 365 account](https://login.microsoftonline.com/?whr=login.cuny.edu).

Use these programs online or download them to your computer. (To download, click "Install Office" and then "Office 365 apps" after logging in.)

 $\boxtimes$  Log into your [CUNY Microsoft 365 account](https://login.microsoftonline.com/?whr=login.cuny.edu).

### **CUNYfirst**

See the [CUNY training guides](https://www.cuny.edu/about/administration/offices/cis/cunyfirst/training/students) to find out how to update your classes, pay your bill, view your grades and course history, update your personal information, view your unofficial transcript and more.

 $\boxtimes$  Log into [CUNYfirst](https://cunyfirst.cuny.edu/).

### **Microsoft Teams**

Offered through your [CUNY Microsoft 365 account](https://login.microsoftonline.com/%3Fwhr%3Dlogin.cuny.edu).

See a [step-by-step guide](https://servicedesk.bmcc.cuny.edu/TDClient/KB/ArticleDet?ID=1018) from BMCC to install and log into Microsoft Teams.

#### **Zoom**

View the Join a Meeting [video guide](https://www.youtube.com/embed/hIkCmbvAHQQ?rel=0&autoplay=1&cc_load_policy=1) and see the [Zoom FAQ](https://support.zoom.us/hc/en-us/articles/206175806).

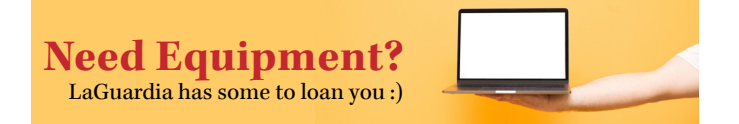

LaGuardia and CUNY have acquired laptops and tablets for current students to successfully participate in distance learning.

Please contact the Student Information Center (SIC) at [LaGuardiaNews@lagcc.cuny.edu](mailto:LaGuardiaNews@lagcc.cuny.edu) for assistance or to request a device. (Be sure to tell them your EMPL ID#.)

#### **SIC hours:**

Monday & Thursday 9 a.m.–7 p.m. Tuesday, Wednesday & Friday 9 a.m.–5 p.m.

If you already submitted a laptop or iPad request, please log in to [My LaGuardia](https://mail.lagcc.cuny.edu/viplogin/Default.aspx) to arrange a curbside pickup.

If you have equipment you need to return, email [PM\\_Office@lagcc.cuny.edu](mailto:PM_Office%40lagcc.cuny.edu?subject=).